(公財)日本水泳連盟 情報システム委員会 競泳 V5.1\_V5.2 (共有)資格級の年次更新方法について

- ① 更新用ファイル 13\_SwimVer5.zip をダウンロードし、(Zip 形式にて配布)解凍する。 **★解凍すると「SwimVer5.xxx」になります。**
- ② 競泳 V5. 1 及び V5. 2をインストールしているフォルダを開く 通常は "C¥SEIKO¥SWIM" がインストールフォルダになります。 インストール時にフォルダを変更した場合は、該当するフォルダを開いて下さい。

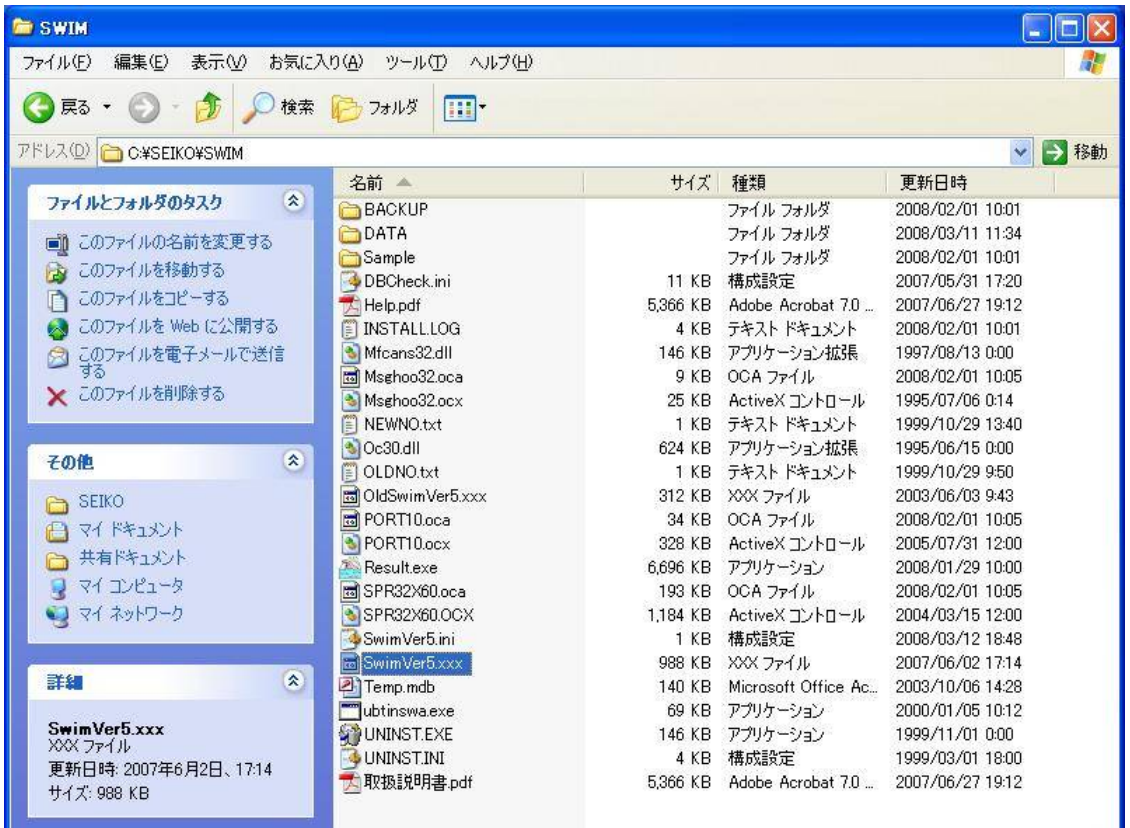

③ ダウンロードした「SwimVer5.xxx」ファイルをインストールフォルダにコピーする。

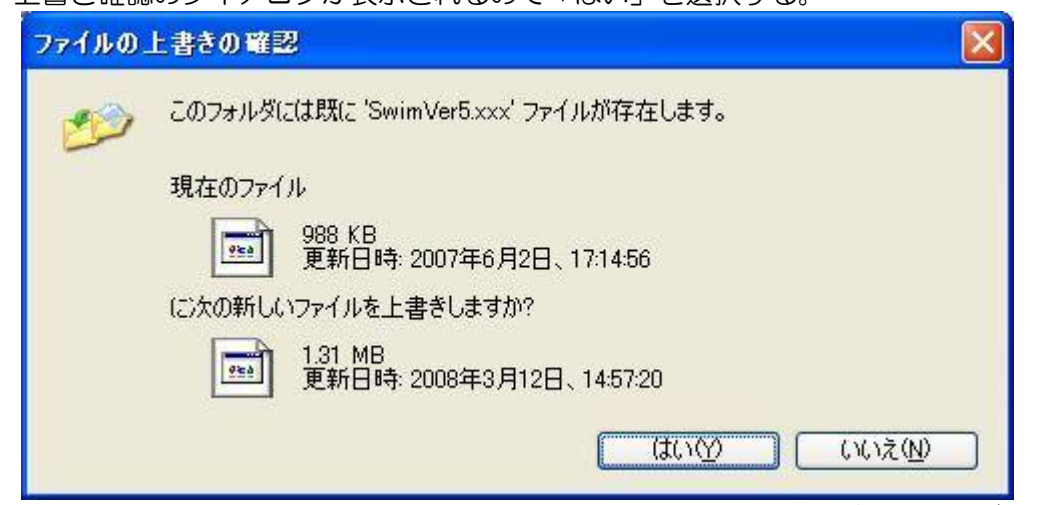

④ 上書き確認のダイアログが表示されるので「はい」を選択する。

\*データサイズ等は参考まで

更新処理終了後に新規作成された競技会についてのみ、更新データが反映されます。 汉意!! 既に作成済みの競技会については更新前の資格級データとなりますのでご注意下さい。